# 4WORPHO  $\circledR$ ASOCIACION SOLIDARISTA

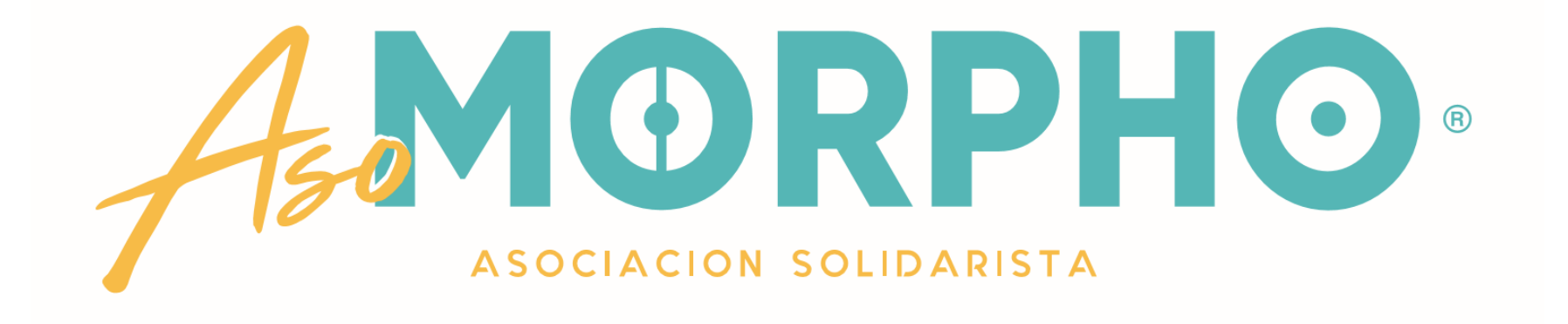

# AHORROS ADICIONALES POR MEDIO DE LA PLATAFORMA DE GESTIÓN EN LÍNEA

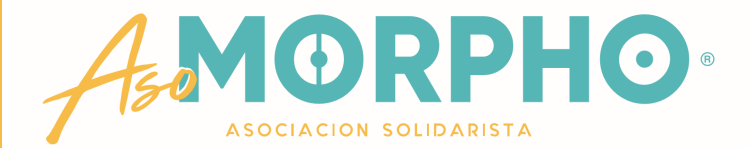

Desde cualquier dispositivo, ingrese al navegador web que tenga instalado (también conocido como explorador o browser).

Por ejemplo: Google Chrome, Mozilla Firefox, Opera, Safari, Internet Explorer

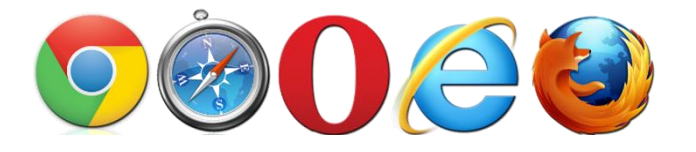

Digite en la barra de búsqueda la siguiente dirección: [http://consulta.asomorpho.com](http://consulta.asomorpho.com/)

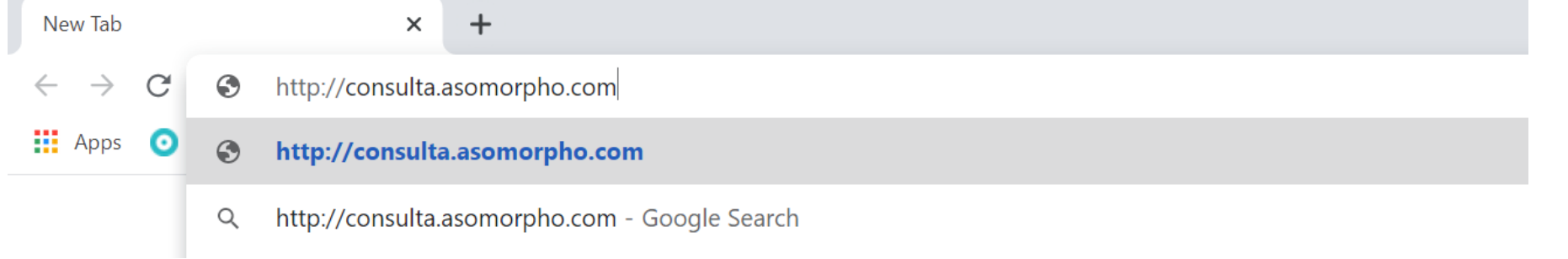

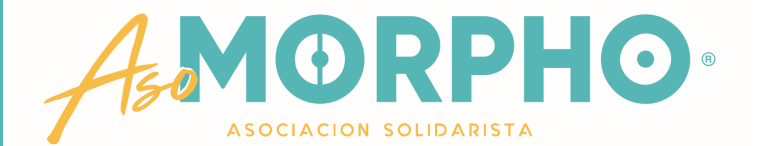

Le aparecerá un cuadro o ventana emergente, donde debe ingresar su USUARIO (*Username*) y CONTRASEÑA (*Password*). Estos son los mismos datos que utiliza para ingresar a su computadora, correo y otros programas de la empresa.

**NOTA:** Cada vez que cambie la clave de Morpho debe utilizar la nueva para ingresar a la platatum merbo.com/login.a: x C consulta.asomorpho.com/login.aspx?ReturnUrl=%2f  $\frac{1}{2}$  Apps **O** Britt Suite **R** Importado de Inter...  $\theta$  Quarantine -Ge Sign in http://consulta.asomorpho.com Your connection to this site is not private esandi@britt.com Username ........... Password Sign in **Cancel** Luego de ingresar los datos le da clic

## Página de inicio de Gestión en Línea

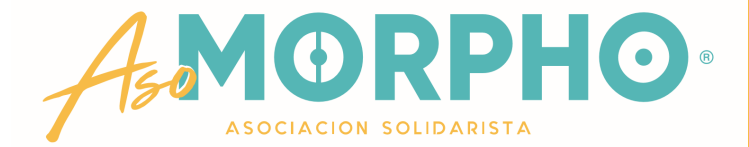

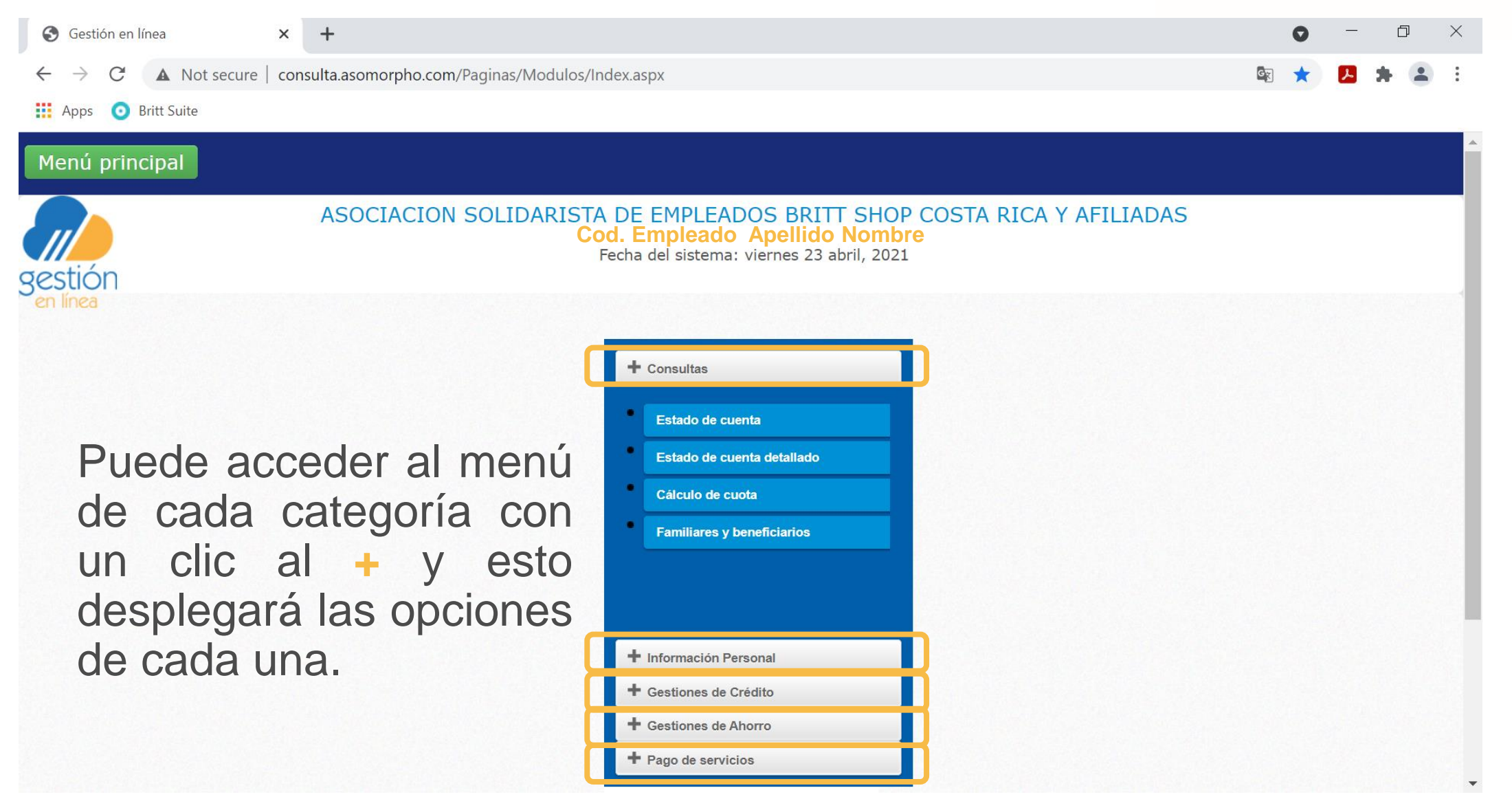

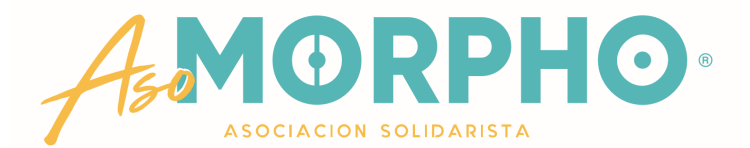

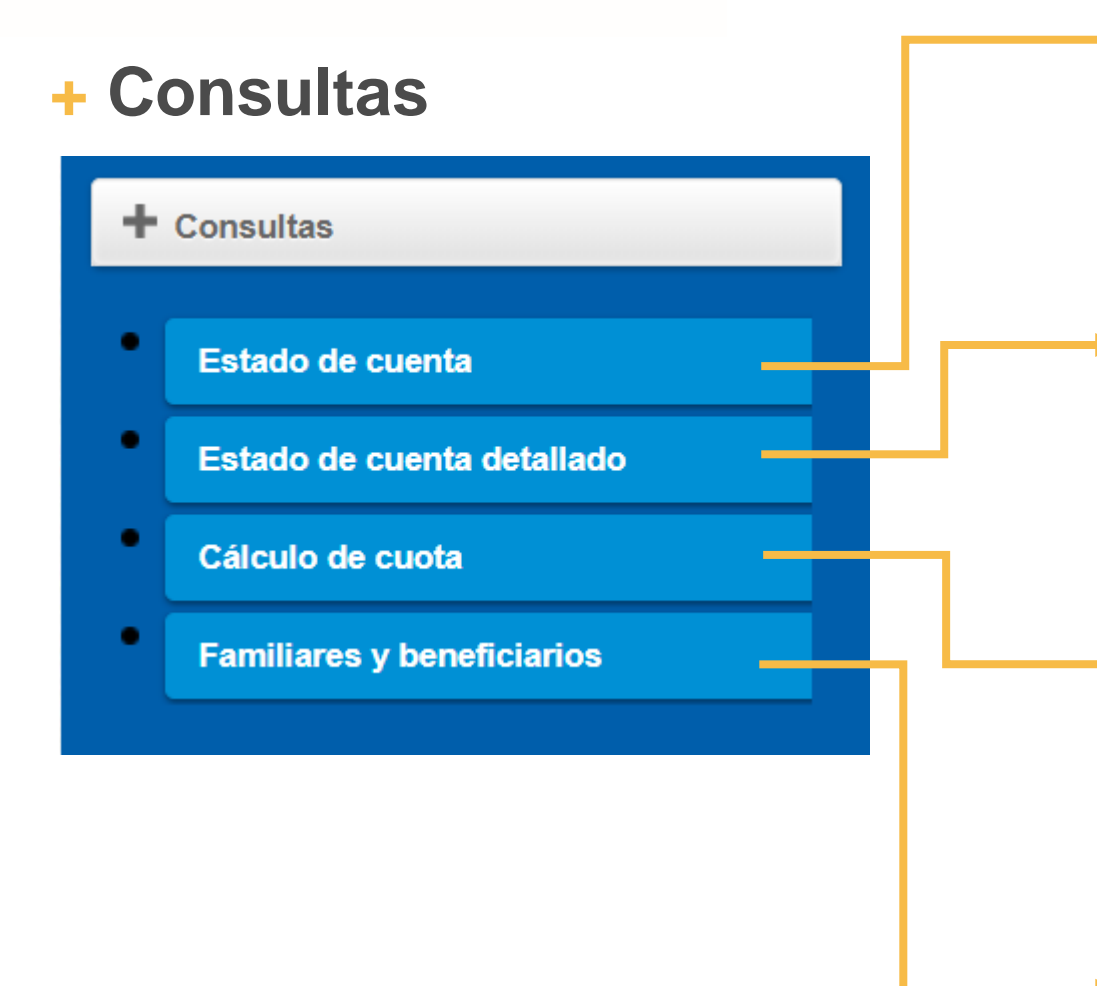

- Aquí puede ver su estado de cuenta resumido, incluyendo el ahorro obrero/patronal, ahorros adicionales así como créditos y los saldos de estos.
	- Muestra su estado de cuenta detallado y le permite desglosar todos los movimientos que ha realizado y los saldos.
	- En esta opción puede calcular la cuota de un posible crédito, con el plazo de que mejor le conviene y el sistema le desglosa la tabla completa: amortización, intereses, póliza.

• Puede corroborar los nombres de sus beneficiarios

## **+ Información Personal**  $\pm$  Consultas + Información Personal **Actualizar datos personales** Datos de recuperación **+ Gestiones de Crédito**<br>Cestiones de Crédito Solicitud de Crédito Líneas de Crédito

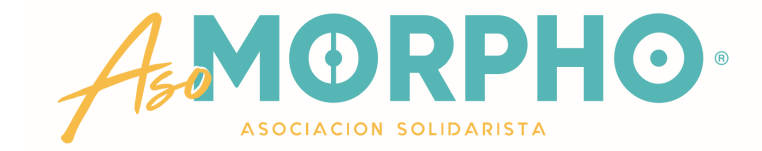

- Puede verificar sus datos personales, así como el correo electrónico donde recibe sus estados de cuenta y el numero de cuenta bancaria donde se le deposita el dinero de préstamos, ahorros excedentes.
- Tiene la opción de realizar una solicitud de crédito, el sistema le despliega les líneas tiene disponible, así como el monto máximo que puede solicitar para cada línea. Si cumple con todos los requisitos puede enviar la solicitud en línea, esta le llega a la Gerencia de ASOMORPHO, quien se encargara de revisarla y aprobarla para realizar el deposito correspondiente.
- Le brinda la información de las diferentes líneas de crédito que la Asociación tiene disponibles y le indica el plazo máximo.

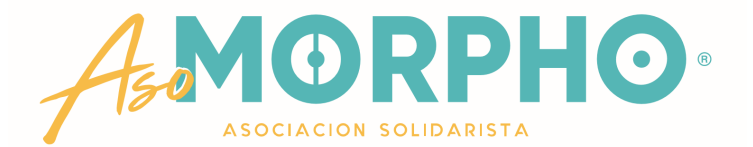

## **+ Gestiones de Ahorro**

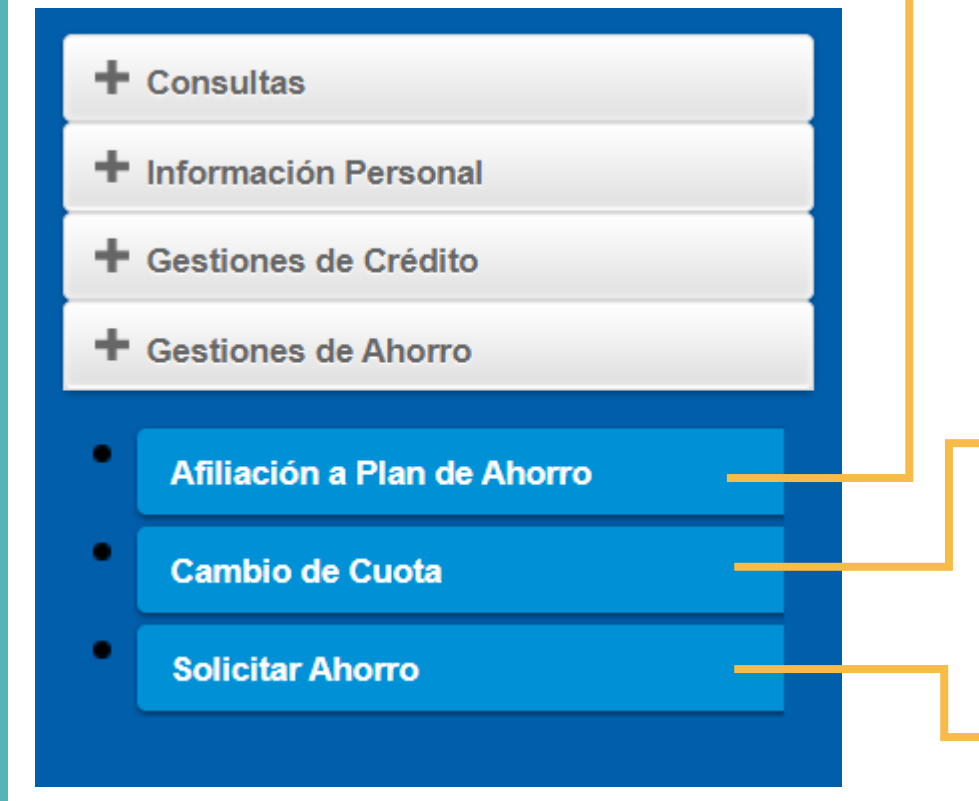

Le permite afiliarse a los Planes de Ahorro que tenemos disponible:

- Marchamo
- A la Vista
- Navideño
- Vacacional
- Estudiantil
- Plazo Proyectado a 3, 6, 9 y 12 meses
- Puede cambiar la cuota de sus ahorros, ya sea que quiera reducirla, aumentarla o eliminarla.

En esta opción aparecen los ahorros que puede retirar. Seleccione el ahorro y el monto o el porcentaje que desea se le deposite en la cuenta bancaria que tenga asociada (lo puede verificar en + Información Personal).

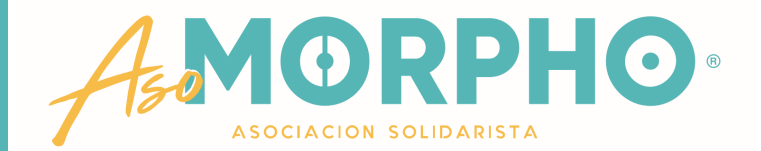

## **+ Gestiones de Ahorro**

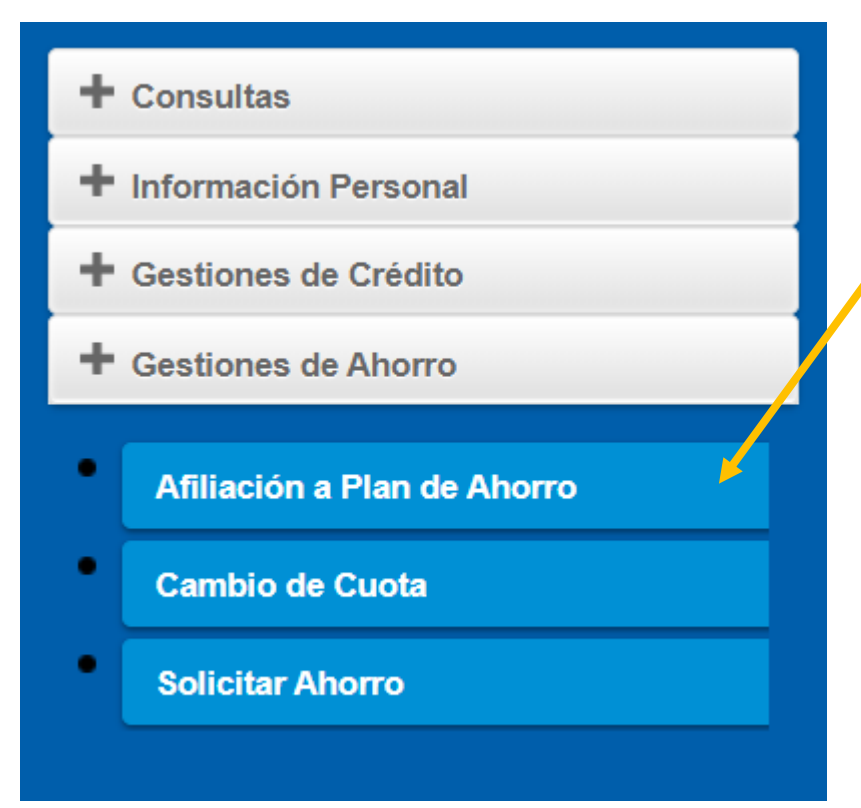

- Cuando desea afiliarse por primera vez a un Plan de Ahorro, haga clic en esta pestaña y se le despliegan las diferentes opciones tales como:
	- Marchamo
	- Ahorro a la Vista
	- Navideño
	- Vacacional
	- Estudiantil
	- Plazo Proyectado a 3, 6, 9 y 12 meses

Estimado usuario la deducción se aplicará a<br>partir del: 30/04/2021

Seleccione el ahorro al que desea afiliarse

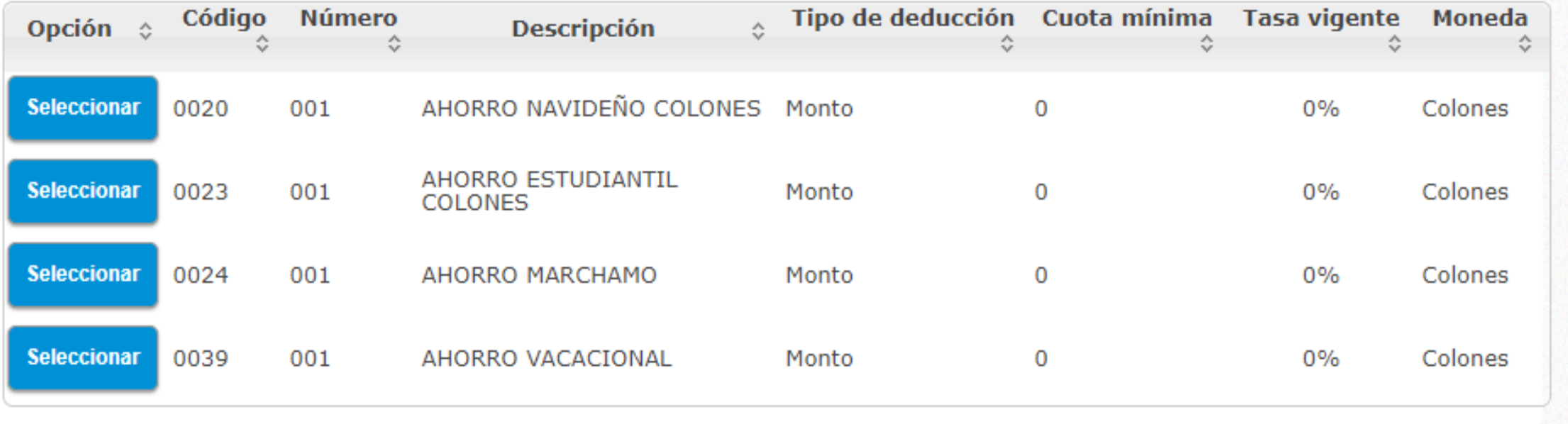

Haga clic sobre el cuadre seleccionar

que corresponda al ahorro al cual desea afiliarse

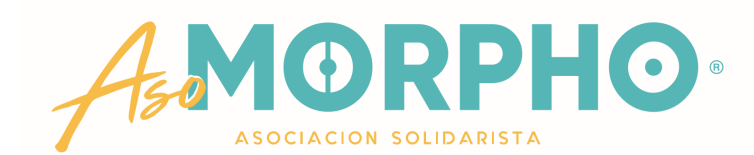

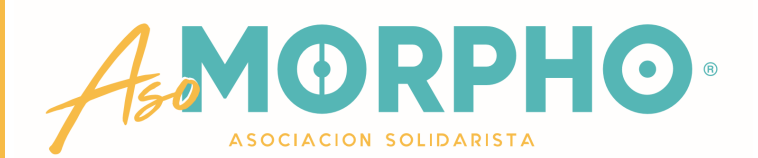

Estimado usuario la deducción se aplicará a partir del: 30/04/2021

Seleccione el ahorro al que desea afiliarse

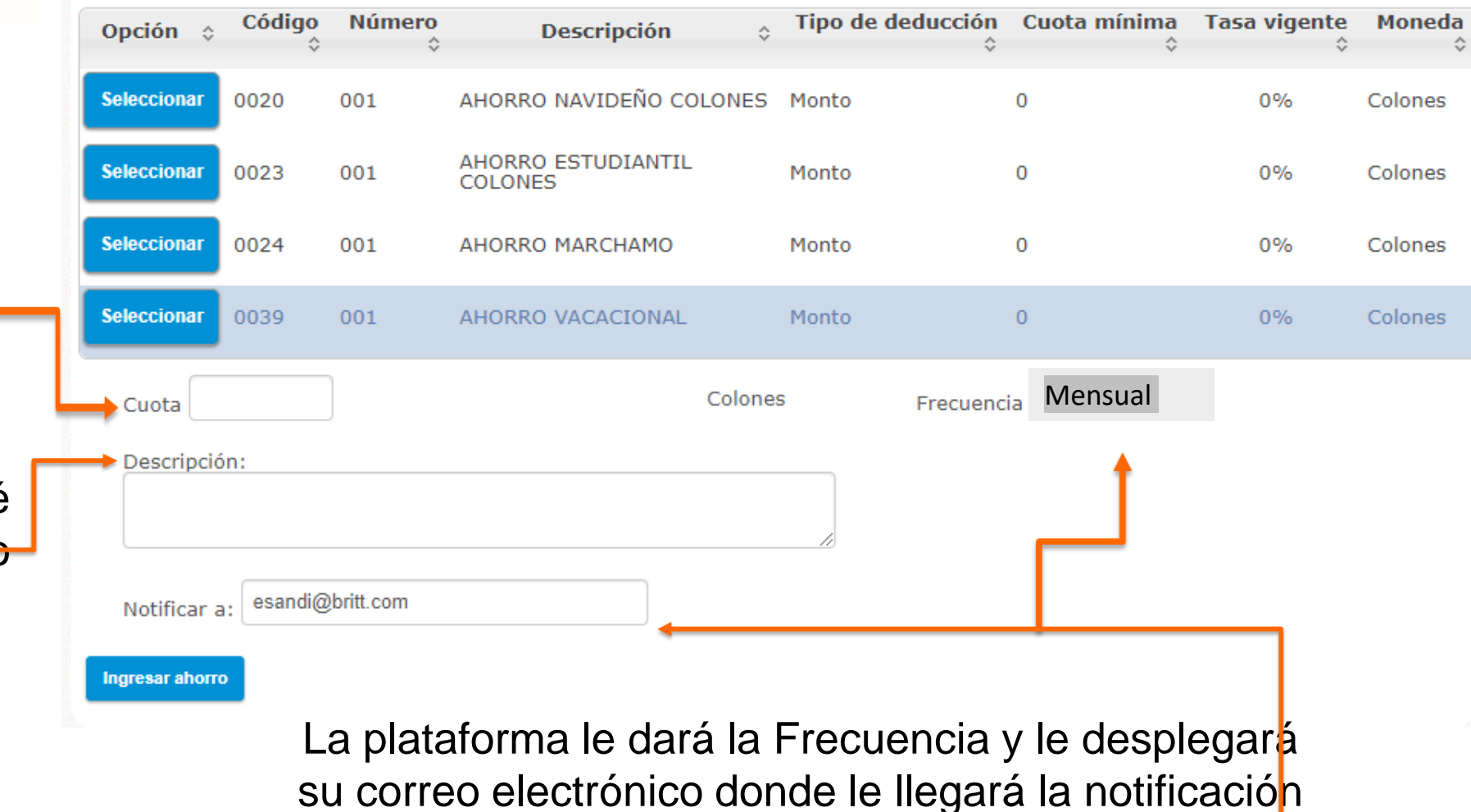

Ingrese los datos solicitados, como…

- Monto que desea ahorrar
- Puede escribir en "Descripción", para qué lo quiere, o bien dejarlo en blanco

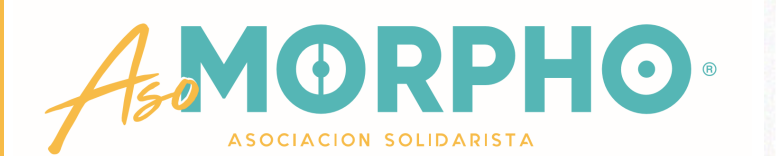

Estimado usuario la deducción se aplicará a<br>partir del: 30/04/2021

Seleccione el ahorro al que desea afiliarse

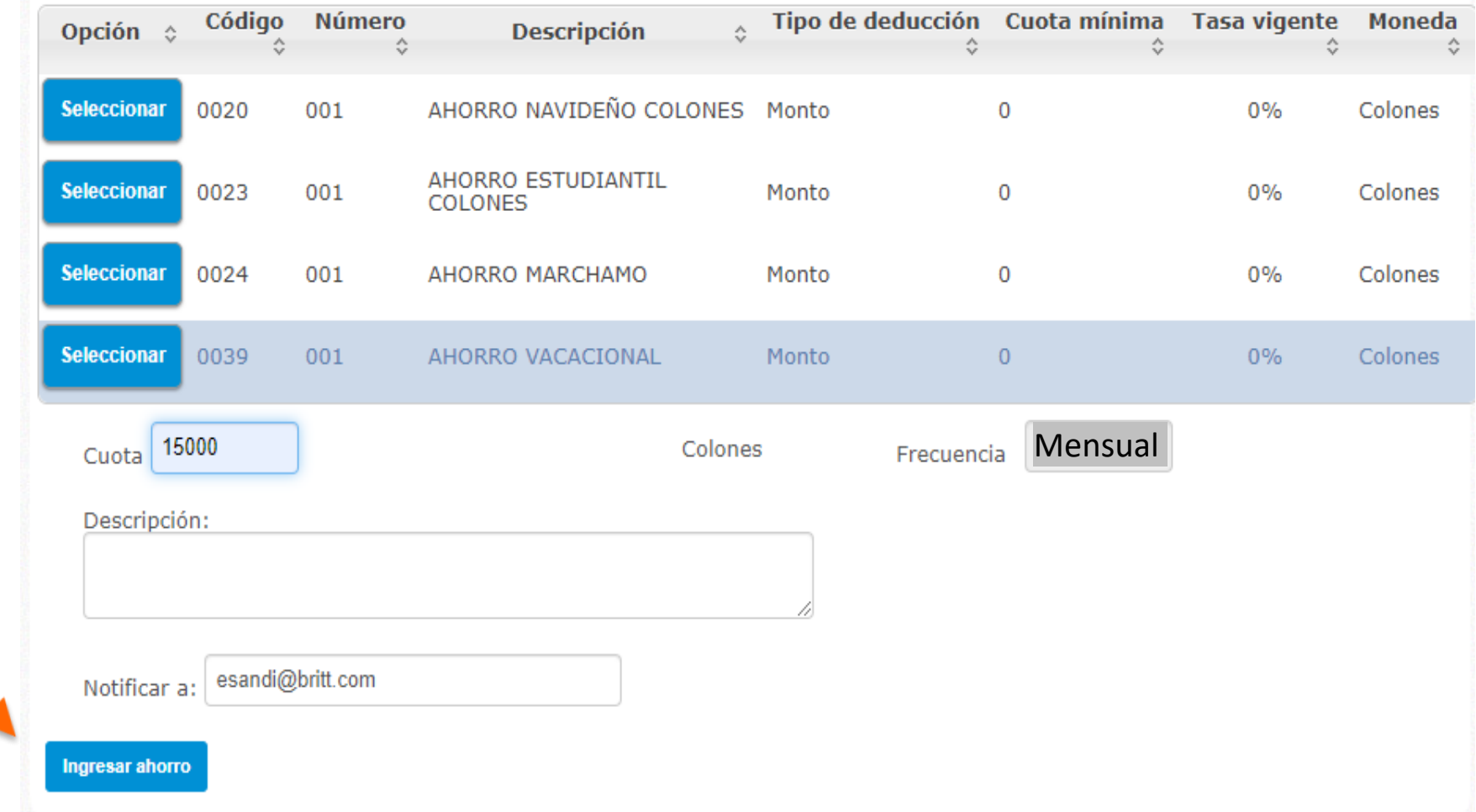

Para continuar dele clic aquí

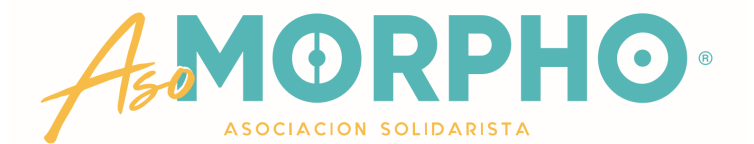

#### Confirme su afiliación, en Sí

#### Pero si tiene alguna duda o quiere hacer algún cambio, digite No e inicie de nu pvo

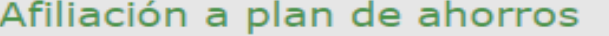

Estimado usuario la deducción se aplicará a<br>partir del: 30/04/2021

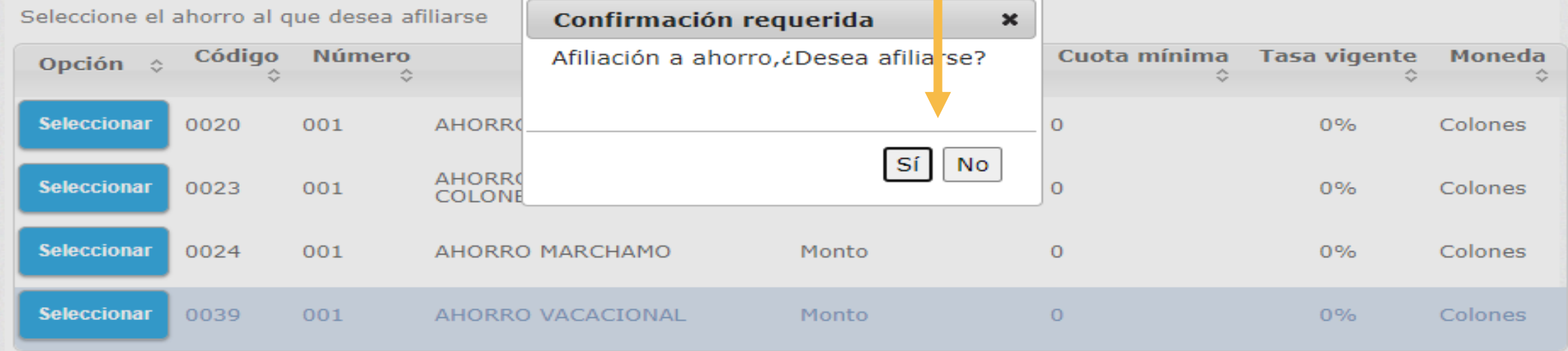

Estimado usuario la deducción se aplicará a<br>partir del: 30/04/2021

Seleccione el ahorro al que desea afiliarse

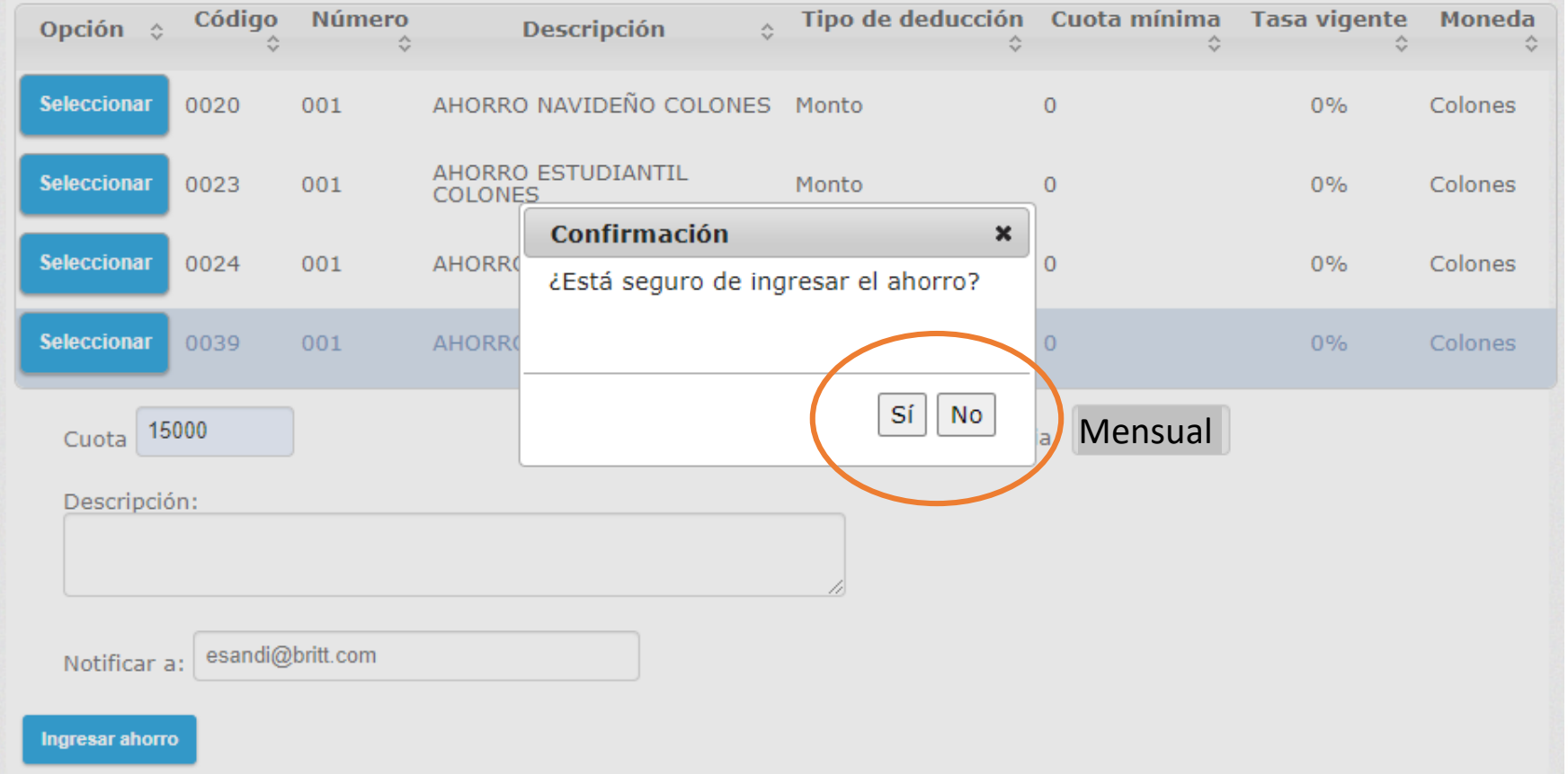

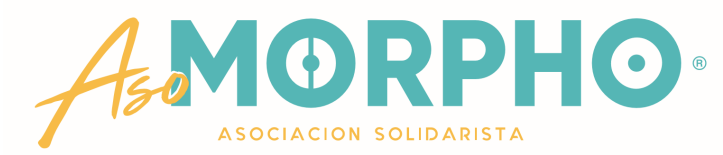

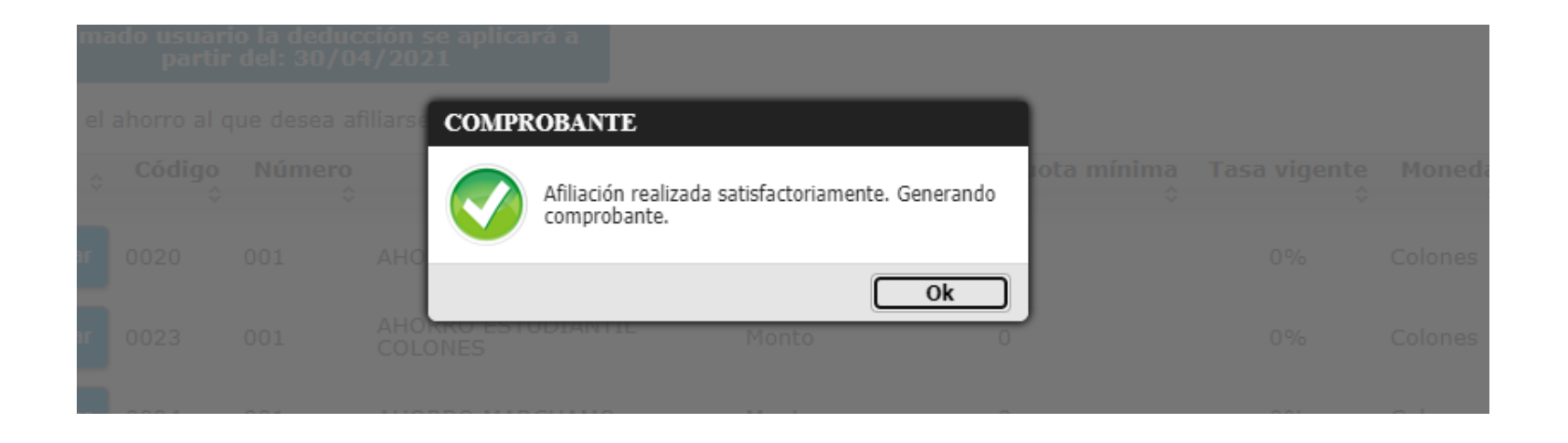

Al darle Sí a la pantalla anterior, le aparecerá esta ventana emergente, donde le confirma que su trámite se ha realizado correctamente Haga clic en OK

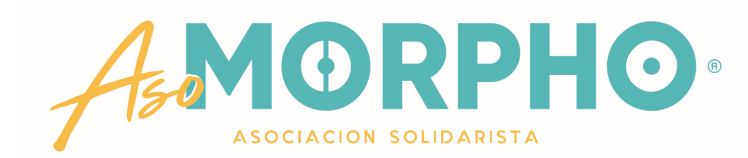

Estimado usuario la deducción se aplicará a partir del: 30/04/2021

Seleccione el ahorro al que desea afiliarse

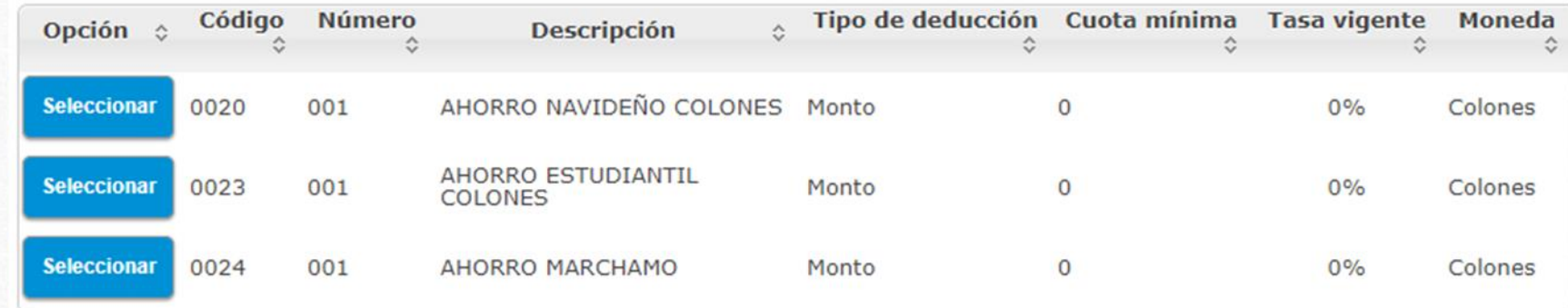

ASOCIACION SOLIDARISTA DE EMPLEADOS DE BRITT SHOP, COSTA RICA, S.A. Y AFINES

#### Comprobante de afiliación a plan de ahorro

Fecha: 4/23/2021 12:40:04 PM

**Cliente: SANDI SOLIS EDWIN** 

Estimado Asociado usted se ha afiliado al ahorro AHORRO VACACIONAL con un monto de deducción de 15000 Colones el cual se aplicará a partir de la planilla del: 30/04/2021.

Detalle:

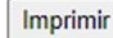

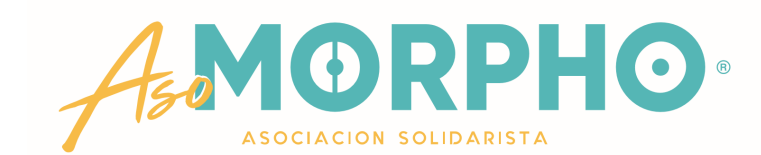

Se le desplegará este comprobante de afiliación y puede imprimirlo, si gusta.

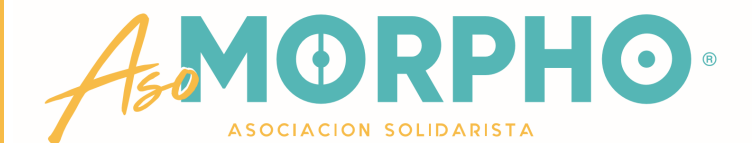

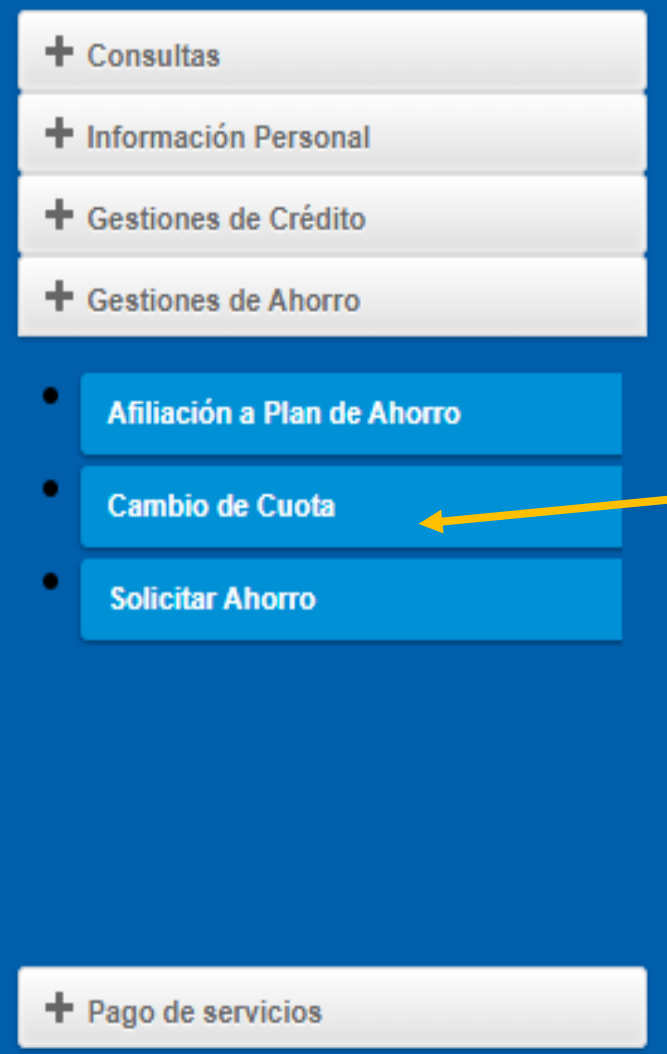

Si necesita cambiar la cuota de su o sus ahorros, ya sea que quiera reducirla, aumentarla o eliminarla, puede hacerlo usted mismo ingresando a esta pestaña.

A continuación le explicamos los pasos a seguir:

Cambio de cuota a productos

Seleccione el ahorro al cual desea cambiar la cuota:

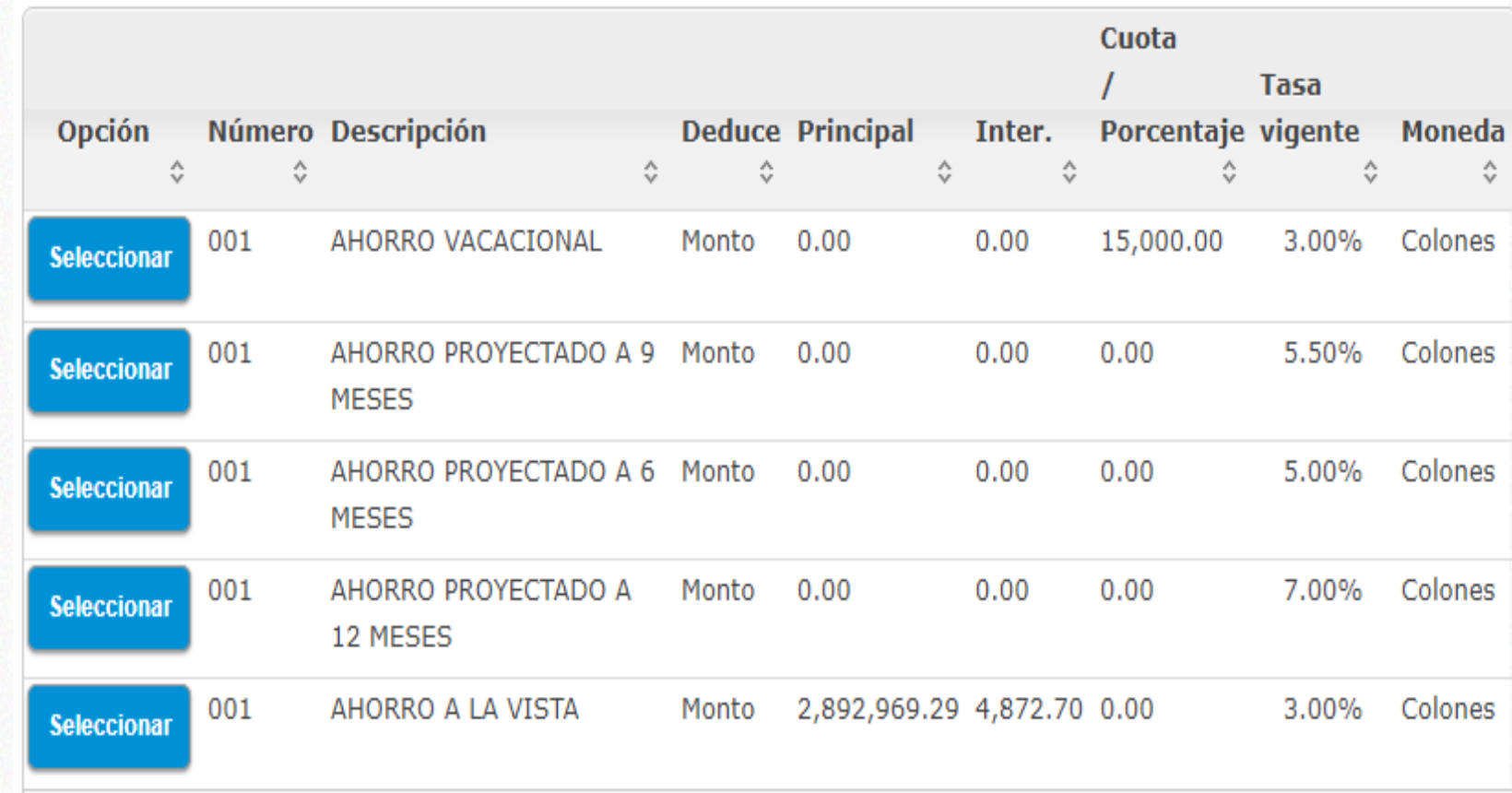

ORPHO **ASOCIACION SOLIDARISTA** 

Le aparecerá este recuadro donde se le despliegan todos los ahorros a los cuales puede cambiar la cuota

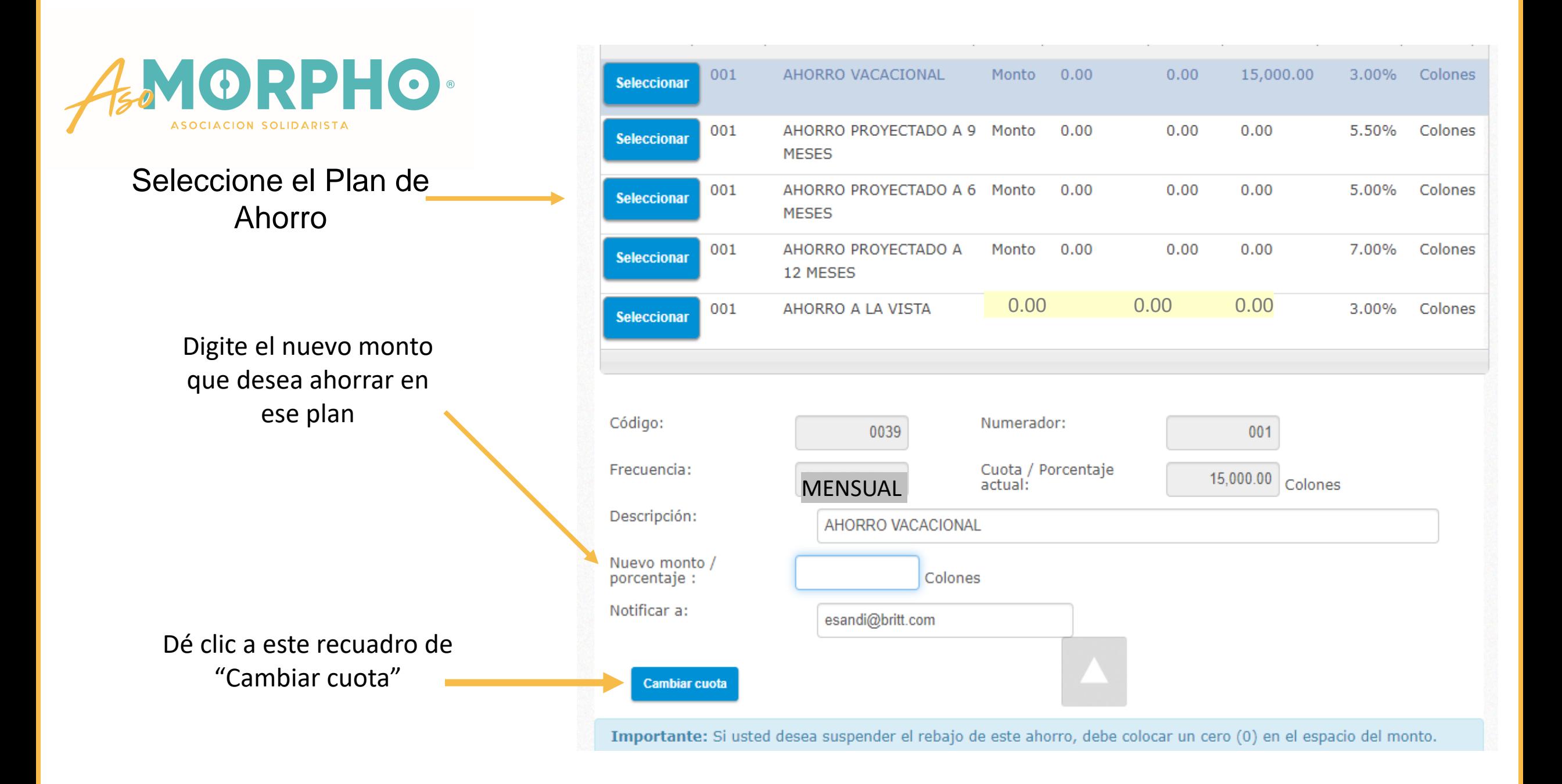

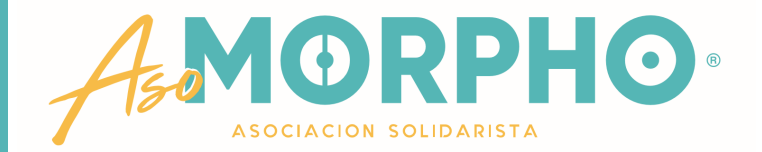

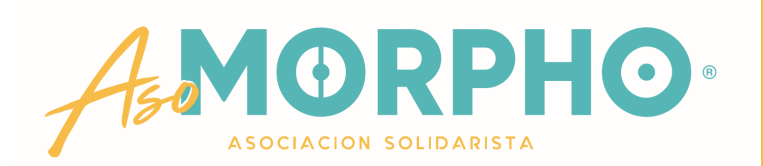

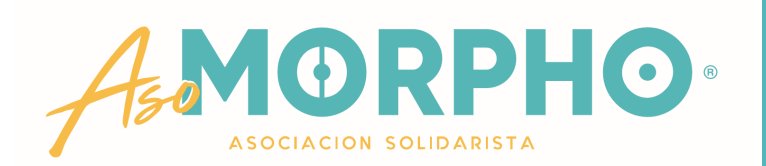

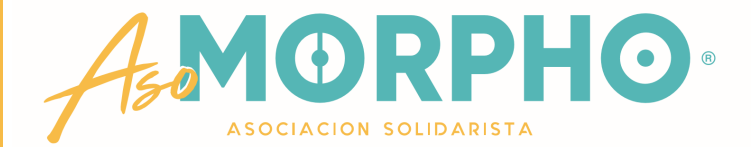

## **CUALQUIER CONSULTA O INFORMACIÓN ADICIONAL QUE REQUIERA, NO DUDE EN CONTACTARNOS!**

#### **CORREO ELECTRÓNICO: asomorpho@morphotr.com**   $\bigcirc$

## **TEAMS: María Arguedas, Roberto Ugalde o Edwin Sandí**

**TELÉFONO: 2277-1646, 2277-1625 o 2277-1763**

# 4WORPHO  $\circledR$ ASOCIACION SOLIDARISTA